gni dnopserr oc eht f <sup>o</sup> skr <sup>a</sup> medart er <sup>a</sup> <sup>s</sup> dnar b detsil ll A and subject to technical changes. Our general terms of eil neiry aug bayweur are abblied.

## **00200322 00300023** hama

**1. Package Content** • USB network adapter • These operating instructions

## **USB-Ethernet-Adapter**

## **USB Ethernet Adapter**

**2. Safety Notes**

• Do not attempt to service or repair the product yourself. Leave any and

all service work to qualified experts.

• Do not open the device or continue to operate it if it becomes

damaged.

• Do not operate the product outside the power limits given in the

specifications.

• Do not modify the product in any way. Doing so voids the warranty. • Keep this product, as all electrical products, out of the reach of children!Use the product for its intended purpose only. • Protect the product from dirt, moisture and overheating, and only use

• The product is intended for indoor use only.

• Do not use the product in the immediate vicinity of heaters or other

heat sources or in direct sunlight.

• Do not use the product in moist environments and avoid splashes. • Do not use the product in areas where the use of electronic devices is

**1.** Packungsinhal • USB-Netzwerk-Adapter • Diese Bedienungsanleitung **2. Sicherheitshinweise**

not permitted.

• Do not drop the product and do not expose it to any major shocks. • Dispose of packaging material immediately according to locally

applicable regulations. **3. Startup and Operation**

• Switch on your computer and boot the system. • Connect the product to a free USB port on your computer. • When used with Windows 7, a pop-up window (dialog) now appears for the driver installation. Follow the instructions and execute the

installation fully.

• From Windows 8 and Mac OS 10.8, the driver / software is already integrated into the operating system. An additional installation is

therefore not necessary.

it in a dry environment

• If necessary, follow the instructions for your operating system. • Connect the network cable now to establish an Internet / network

Hama GmbH & Co KG assumes no liability and provides no warranty fo

connection. **4. Warranty Disclaimer**

damage resulting from improper installation/mounting, improper use o the product or from failure to observe the operating instructions and/ Betriebssystem integriert. Eine zusätzliche Installation ist daher nicht notwendig. • Folgen Sie ggf. den Anweisungen Ihres Betriebsystems. • Stecken sie nun das Netzwerkkabel an, um eine Internet-/ Netzwerkverbindung herzustellen. **4. Haftungsausschluss**

or safety notes. **5. Technical Data**

Compatibility USB-C port

Mac OS 10.8 ≥

System requirements Windows 11/10/8/7

**Note**

USB specification USB 3.2 Gen1

• If there is interference or the product no longer responds, unplug the product, wait a few seconds and then plug it in again.

• Versuchen Sie nicht, das Produkt selbst zu warten oder zu reparieren. Überlassen Sie jegliche Wartungsarbeit dem zuständigen Fachpersonal. • Öffnen Sie das Produkt nicht und betreiben Sie es bei Beschädigungen

nicht weiter.

• Betreiben Sie das Produkt nicht außerhalb seiner in den technischen

• Nehmen Sie keine Veränderungen am Gerät vor. Dadurch verlieren sie

jegliche Gewährleistungsansprüche.

• Dieses Produkt gehört, wie alle elektrischen Produkte, nicht in

Kinderhände!

Daten angegebenen Leistungsgrenzer

• Verwenden Sie das Produkt ausschließlich für den dazu vorgesehenen Zweck. • Schützen Sie das Produkt vor Schmutz, Feuchtigkeit und Überhitzung

und verwenden Sie es nur in trockenen Räumen. • Das Produkt ist nur für den Gebrauch innerhalb von Gebäuden vorgesehen. • Betreiben Sie das Produkt nicht in unmittelbarer Nähe der Heizung, anderer Hitzequellen oder in direkter Sonneneinstrahlung. • Verwenden Sie das Produkt nicht in einer feuchten Umgebung und

vermeiden Sie Spritzwasser.

• Benutzen Sie das Produkt nicht in Bereichen, in denen elektronische

Produkte nicht erlaubt sind.

Compatibilité Connexion USB-C Confi guration requise Windows 11/10/8/7

Spécification USB USB 3.2 Gen1

• Lassen Sie das Produkt nicht fallen und setzen Sie es keinen heftigen

Erschütterungen aus.

• Entsorgen Sie das Verpackungsmaterial sofort gemäß den örtlich

gültigen Entsorgungsvorschriften. **3. Inbetriebnahme und Betrieb**

• Starten Sie ihren Computer und fahren Sie ihn komplett hoch. • Schließen Sie das Produkt an einer freien USB-Buchse Ihres Computers an. • Bei der Verwendung mit Windows 7 erscheint nun ein Pop-Up-Fenster (Dialog) zur Treiberinstallation. Folgenden Sie den Anweisungen und

führen Sie die Installation vollständig aus.

• Ab Windows 8 bzw. Mac OS 10.8 ist der Treiber/Software bereits im

Die Hama GmbH & Co KG übernimmt keinerlei Haftung oder Gewährleistung für Schäden, die aus unsachgemäßer Installation, Montage und unsachgemäßem Gebrauch des Produktes oder einer Nichtbeachtung der Bedienungsanleitung und/oder der

Sicherheitshinweise resultieren.

## **5. Technische Daten**

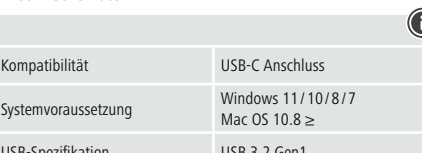

USB-Spezifikation USB 3.2 Gen1

**Hinweis**

• Stecken Sie das Produkt ab, warten Sie einige Sekunden und stecken Sie das Produkt wieder ein, wenn eine Störung vorliegt oder das Produkt nicht mehr reagiert.

**1. Contenu de l'emballage** • USB-Netzwerk-Adapter • Mode d'emploi

## **2. Consignes de sécurité**

• Ne tentez pas de réparer l'appareil vous-même ni d'effectuer des travaux d'entretien. Déléguez tous travaux d'entretien à des techniciens qualifiés.

• Ne tentez pas d'ouvrir le produit en cas de détérioration et cessez de l'utiliser.

• N'utilisez pas le produit en dehors des limites de puissance indiquées dans les caractéristiques techniques.

• N'apportez aucune modification à l'appareil. Des modifications vous feraient perdre vos droits de garantie.

• Cet appareil, comme tout appareil électrique, doit être gardé hors de

portée des enfants ! • Utilisez le produit exclusivement conformément à sa destination.

• Protégez le produit de toute saleté, humidité, surchauffe et utilisez-le uniquement dans des locaux secs.

• Ce produit est destiné à une utilisation exclusivement à l'intérieur d'un bâtiment.

• N'utilisez pas le produit à proximité immédiate d'un chauffage,

d'autres sources de chaleur ou exposé aux rayons directs du soleil. • N'utilisez pas le produit dans un environnement humide et évitez toute

- **1. Inhoud van de verpakking**
- USB-netwerk-adapter • Deze bedieningsinstructies

- projection d'eau.
- N'utilisez pas le produit dans les zones dans lesquelles l'utilisation d'appareils électroniques est interdite.
- Protégez le produit des secousses violentes et évitez tout choc ou
- toute chute. • Recyclez les matériaux d'emballage conformément aux prescriptions locales en vigueur.

## **3. Mise en service et fonctionnement**

- Mettez votre ordinateur sous tension et démarrez le système
- d'exploitation. • Connectez le produit à un port USB libre de votre ordinateur.
- En cas d'utilisation avec Windows 7, une fenêtre contextuelle (boîte de dialogue) apparaît alors pour l'installation du pilote. Suivez les

supplémentaire n'est donc nécessaire.

• Le cas échéant, suivez les indications de votre système d'exploitation. • Branchez à présent le câble réseau pour établir une connexion

Internet/réseau. **4. Exclusion de garantie**

La société Hama GmbH & Co KG décline toute responsabilité en cas de dommages provoqués par une installation, un montage ou une utilisation non conformes du produit ou encore provoqués par un non respect des consignes du mode d'emploi et/ou des consignes de sécurité.

**5. Caractéristiques techniques**

**GK Co & GmbH Hama** Germany / Germany

**PWPY** 

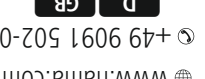

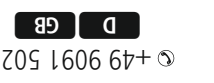

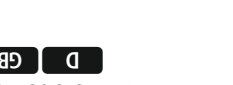

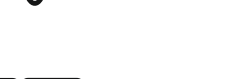

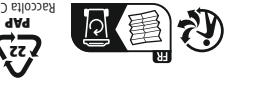

pet pecas s noissimo bas arous excepted,

**Remarque**

• Débranchez le produit, patientez quelques secondes, puis rebranchez-le en cas de problème ou dans le cas où le produit ne

Mac OS  $10.8 \geq$ 

nstructions et effectuez l'installation dans son intégralité • À partir de Windows 8 ou Mac OS 10.8, le pilote/logiciel est déjà intégré dans le système d'exploitation. Aucune installation

réagit plus.

**1. Contenido del paquete** • Adaptador de red USB • Estas instrucciones de manejo **2. Instrucciones de seguridad**

• No intente mantener o reparar el aparato por cuenta propia. Encomiende cualquier trabajo de mantenimiento al personal

especializado competente.

• No abra el producto y no lo siga operando de presentar deterioros. • No opere el producto fuera de los límites de potencia indicados en los

datos técnicos.

## GB Operating instruction **DBedienungsanleitung FMode d'emploi** EINStrucciones de uso NGE Gebruiksaanwijzing IIStruzioni per l'uso

• No realice cambios en el aparato. Esto conllevaría la pérdida de todos

los derechos de la garantía.

• Este aparato, como todos los aparatos eléctricos, no debe estar en

manos de los niños.

salpicaduras de agua

• Emplee el producto exclusivamente para la función para la que fue

diseñado.

• Proteja el producto de la suciedad, la humedad y el sobrecalentamiento y utilícelo sólo en recintos secos. • El producto está diseñado sólo para el uso dentro de edificios. • No opere el producto en las inmediaciones de la calefacción, de otras

fuentes de calor o bajo la radiación directa del sol.

• No utilice el producto en entornos húmedos y evite el contacto con las

• No utilice el producto en áreas donde no se permitan aparatos

electrónicos.

• No deje caer el producto ni lo someta a sacudidas fuertes. • Deseche el material de embalaje en conformidad con las disposiciones

locales sobre el desecho vigentes. **3. Puesta en marcha y funcionamiento**

• Encienda su ordenador y espere a que arranque completamente. • Conecte el producto a un puerto USB libre de su ordenador. • Con Windows 7, aparece una ventana emergente (diálogo) para la instalación del controlador. Siga las instrucciones y complete la instalación. • A partir de Windows 8 o Mac OS 10.8, el controlador/software ya está integrado en el sistema operativo. Por ello, no es necesario realizar

una instalación adicional.

• En caso necesario, siga las instrucciones de su sistema operativo. • Conecte simplemente el cable de red para establecer una conexión a

Internet/red.

**4. Exclusión de responsabilidad**

Hama GmbH & Co KG no se responsabiliza ni concede garantía por los daños que surjan por una instalación, montaje o manejo incorrectos del producto o por la no observación de las instrucciones de manejo y/o de

las instrucciones de seguridad. **5. Datos técnicos**

· Adott esetben kövesse operációs rendszerének utasításai • Az internet-/hálózati kapcsolat létrehozásához most csatlakoztassa a

Compatibilitás USB-C csatlakozó

Mac OS 10.8 ≥

**Nota**

• En caso de fallo o de que el producto deje de reaccionar, desenchufe el producto, espere algunos segundos y vuelva a enchufarlo.

Compatibilidad Puerto USB-C Requisitos del sistema<br>Aleguisitos del sistema

Especificación USB **USB 3.2 Gen1** 

### **1. Contenuto della confezione**

• Adattatore di rete USB • Queste istruzioni per l'uso

#### **2. Indicazioni di sicurezza:**

- Non tentare di aggiustare o riparare l'apparecchio da soli. Fare eseguire qualsiasi lavoro di riparazione al personale specializzato
- competente. Non aprire il prodotto e non utilizzarlo più se danneggiato
- Non mettere in esercizio il prodotto al di fuori dei suoi limiti di rendimento indicati nei dati tecnici.
- Non apportare modifiche all'apparecchio per evitare di perdere i diritti di garanzia.
- Tenere questo apparecchio, come tutte le apparecchiature elettriche, fuori dalla portata dei bambini!
- Utilizzare il prodotto esclusivamente per lo scopo previsto.
- Proteggere il prodotto da sporcizia, umidità e surriscaldamento e utilizzarlo solo in ambienti asciutti. • Il prodotto è stato concepito solo per l'utilizzo all'interno degli edifici.
- Evitare di mettere in esercizio il prodotto in prossimità di riscaldamento, altre fonti di calore o la luce diretta del sole.
- Non usare il prodotto in ambienti umidi ed evitare il contatto con gli spruzzi.
- Non utilizzare il prodotto in zone in cui non sono ammesse le apparecchiature elettroniche.
- Non fare cadere il prodotto e non sottoporlo a forti scossoni!
- Smaltire immediatamente il materiale d'imballaggio attenendosi alle prescrizioni locali vigenti.

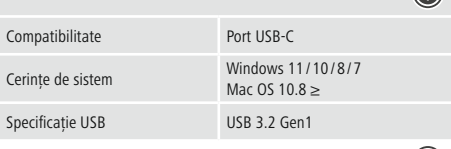

#### **3. Messa in esercizio e funzionamento**

• Accendere il computer e avviarlo.

- Collegare il prodotto a una porta USB libera del computer. • Se è in uso il sistema operativo Windows 7, appare una finestra di dialogo pop-up per l'installazione del driver. Seguire le istruzioni ed
- eseguire l'installazione completa • Da Windows 8 o Mac OS 10.8 in poi, il driver/software è già integrato nel sistema operativo. Non occorre quindi un'installazione aggiuntiva. • Attenersi, se necessario, alle istruzioni del proprio sistema operativo. • Collegare quindi il cavo di rete per stabilire una connessione Internet/

#### di rete. **4. Esclusione di garanzia**

Hama GmbH & Co.KG non si assume alcuna responsabilità per i danni derivati dal montaggio o l'utilizzo scorretto del prodotto, nonché dalla mancata osservanza delle istruzioni per l'uso e/o delle indicazioni di sicurezza.

#### **5. Dati tecnici**

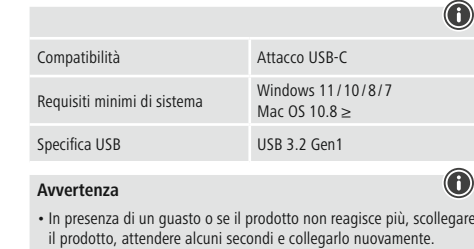

#### **2. Veiligheidsinstructies**

- Probeer niet het product zelf te onderhouden of te repareren. Laat onderhouds- en reparatiewerkzaamheden door vakpersoneel uitvoeren.
- Open het product niet en gebruik het niet meer als het beschadigd is. • Gebruik het product niet buiten de in de technische gegevens vermelde vermogensgrenz
- Verander niets aan het toestel. Daardoor vervalt elke aanspraak op
- garantie. Elektrische apparaten dienen buiten het bereik van kinderen gehouden te worden!
- Gebruik het product uitsluitend voor het doel waarvoor het gemaakt is. • Bescherm het product tegen vuil, vocht en oververhitting en gebruik het alleen in droge omgevingen.
- Het product is uitsluitend bedoeld voor gebruik binnen gebouwen. • Gebruik het product niet in de onmiddellijke nabijheid van een verwarming of andere warmtebronnen en stel het niet bloot aan directe zonnestralen.
- Gebruik het product niet in een vochtige omgeving en voorkom spaten spuitwater.
- Gebruik het product niet binnen omgevingen, waarin elektronische apparatuur niet is toegestaan
- Laat het product niet vallen en stel het niet bloot aan zware schokken of stoten.
- Het verpakkingsmateriaal direct en overeenkomstig de lokaal geldende afvoervoorschriften afvoeren.

### **3. Ingebruikneming en werking**

- Start uw computer helemaal op.
- Sluit het product op een vrije USB-poort van uw computer aan. • Bij gebruik met Windows 7 verschijnt er nu een pop-upvenster (dialoogvenster) voor de installatie van het stuurprogramma. Volg de
- instructies en voer de installatie volledig uit. • Vanaf Windows 8 en Mac OS 10.8 is de het stuurprogramma/de
- software al in het besturingssysteem geïntegreerd. Een extra installatie is dus niet nodig.
- Volg evt. de aanwijzingen van uw besturingssysteem op. • Sluit nu de netwerkkabel aan om een internet-/netwerkverbinding tot stand te brengen.

### **4. Uitsluiting van garantie en aansprakelijkheid**

Hama GmbH & Co KG aanvaardt geen enkele aansprakelijkheid of garantieclaims voor schade of gevolgschade, welke door ondeskundige installatie, montage en ondeskundig gebruik van het product ontstaan of het resultaat zijn van het niet in acht nemen van de bedieningsinstructies en/of veiligheidsinstructies.

## **5. Technische specificaties**

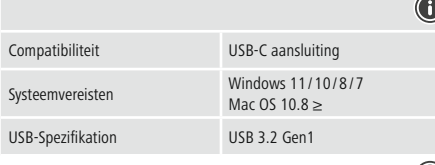

**Aanwijzing**

• Koppel het product los, wacht u enige seconden en sluit u het product weer aan, indien er zich een storing voordoet of het product niet meer reageert.

**Support & Service**

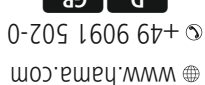

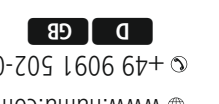

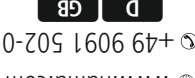

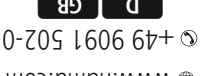

**TR FIN**

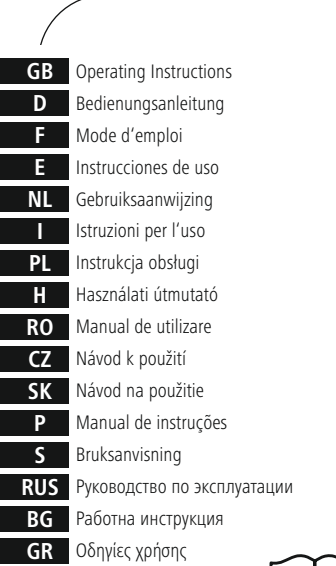

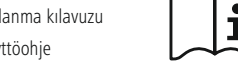

Käyttöohje

# 22 **Rac**olta<br>Racolta Carta

#### **1. Zawartość opakowania**

• Adapter sieciowy USB

• Niniejsza instrukcja obsługi

## **2. Wskazówki bezpieczeństwa**

- Nie próbować naprawiać samodzielnie urządzenia. Prace serwisowe zlecać wykwalifikowanemu personelowi fachowem
- Nie otwierać produktu i nie używać go, gdy jest uszkodzony. • Nie stosować produktu poza zakresem mocy podanym w danych
- technicznych. • Nie modyfikować urządzenia. Prowadzi to do utraty wszelkich roszczeń
- z tytułu gwarancji. • Trzymać urządzenie, jak wszystkie urządzenia elektryczne, z dala od
- dzieci! • Stosować produkt wyłącznie zgodnie z przewidzianym przeznaczeniem.
- Chronić produkt przed zanieczyszczeniem, wilgocią i przegrzaniem oraz stosować go tylko w suchym otoczeniu.
- Produkt jest przeznaczony wyłącznie do użytku wewnątrz budynków. • Nie używać produktu w bezpośredniej bliskości ogrzewania, innych źródeł ciepła ani nie wystawiać go na bezpośrednie promieniowanie
- słoneczne. Nie stosować produktu w wilgotnym otoczeniu i chronić go przed bryzgami wody.
- Nie używać produktu w miejscach, gdzie nie jest dozwolone stosowanie urządzeń elektronicznych.
- Chronić produkt przed upadkiem i silnymi wstrząsami.
- Materiały opakowaniowe należy natychmiast poddać utylizacji zgodnie z obowiązującymi przepisami miejscowymi.

#### **3. Uruchamianie i obsługa**

- Uruchomić komputer i odczekać do momentu całkowitego załadowania systemu.
- Podłączyć produkt do wolnego portu USB komputera. • Podczas korzystania z systemu operacyjnego Windows 7 pojawi się
- okno podręczne (okno dialogowe) służące do instalacji sterownika. Postępować zgodnie z instrukcjami i zakończyć instalację. • Od wersji Windows 8 lub Mac OS 10.8 sterownik/oprogramowanie jest
- już zintegrowane z systemem operacyjnym. Dlatego nie jest konieczna ,<br>dodatkowa instalacia..
- Ewentualnie postępować zgodnie z instrukcjami systemu operacyjnego. • Teraz podłącz kabel sieciowy, aby nawiązać połączenie z Internetem/ siecią.

#### **4. Wyłączenie odpowiedzialności**

Hama GmbH & Co KG nie udziela gwarancji ani nie odpowiada za szkody wskutek niewłaściwej instalacji, montażu oraz nieprawidłowego stosowania produktu lub nieprzestrzegania instrukcji obsługi i/lub wskazówek bezpieczeństwa.

#### **5. Dane techniczne**

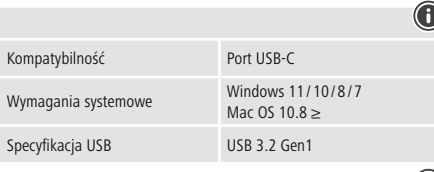

### **Wskazówki**

• Jeżeli wystąpi usterka lub produkt przestanie reagować, należy odłączyć produkt, odczekać kilka sekund i podłączyć go ponownie.

## **PL** Instrukcja obsługi **HHARSZNÁLAT HASZNÁLATI LITERATOR MANUAL DE LATING MANUAL DE LATING MANUAL DE LATING MANUAL DE LATING MANUAL DE LATING MANUAL DE LATING MANUAL DE LATING MANUAL DE LATING MANUAL DE LATING MANUAL DE L**

#### **1. A csomag tartalma**

• USB hálózati adapter • Ez a használati útmutató

#### **2. Biztonsági előírások:**

- Ne kísérelje meg a készülék saját karbantartását vagy javítását. Bármely karbantartási munkát bízzon illetékes szakemberre.
- Ne nyissa ki a terméket és sérülés esetén ne üzemeltesse tovább.
- Ne üzemeltesse a terméket a műszaki adatokban megadott teljesítményhatárain túl.
- Ne végezzen módosítást a készüléken. Ebben az esetben minden
- garanciaigény megszűnik. • Ez a készülék, mint minden elektromos készülék, nem gyermekek
- kezébe való!
- A terméket kizárólag az előírt célra használja.
- Óvja meg a terméket szennyeződéstől, nedvességtől és túlmelegedéstől, és kizárólag zárt környezetben használja.
- A termék csak épületen belüli használatra készül.
- A terméket ne használja a fűtés és egyéb hőforrások közelében, vagy
- közvetlen napsütésnek kitéve. • Ne használja a terméket párás környezetben, és kerülje az érintkezést
- fröccsenő vízzel. • Ne használja a terméket olyan helyen, ahol elektronikus készülékek
- nincsenek megengedve. • Ne ejtse le a terméket és ne tegye ki heves rázkódásnak.
- Azonnal ártalmatlanítsa a csomagolóanyagot a helyileg érvényes ártalmatlanítási előírások szerint.

#### **3. Üzembevétel és üzemeltetés**

- Kapcsolja be számítógépét és várja meg az operációs rendszer teljes betöltődését.
- Csatlakoztassa a terméket a számítógépe egyik szabad USB portjára. • Windows 7 rendszerrel való használat során megjelenik egy felugró (párbeszéd-)ablak az illesztőprogram telepítéséhez. Kövesse az

utasításokat, és végezze el a teljes telepítést. • Windows 8 vagy ennél későbbi rendszernél vagy Mac OS 10.8 esetén az illesztőprogram/szoftver már integrálva van az operációs rendszerbe. Ezért további telepítés nem szükséges.

hálózati kábelt. **4. Szavatosság kizárása**

A Hama GmbH & Co KG semmilyen felelősséget vagy szavatosságot nem vállal a termék szakszerűtlen telepítéséből, szereléséből és szakszerűtlen használatából, vagy a kezelési útmutató és/vagy a biztonsági előírások

be nem tartásából eredő károkért.

**5. Műszaki adatok**

Rendszerkövetelmén

USB-Spezifikation USB 3.2 Gen1

**Hivatkozás**

• Húzza ki a terméket, várjon pár másodpercet és csatlakoztassa ismét a terméket, ha zavar áll fenn, vagy a termék nem reagál többé.

Windows 11/10/8/7 Mac OS  $10.8 \geq$ 

#### **1. Conținutul pachetului**

• Adaptor de rețea USB • Acest manual de utilizare

- **2. Instrucțiuni de siguranță**
- Nu încercati să reparati sau să depanați aparațul. Operațiile de
- reparaţii se execută numai de personal de specialitate.
- Nu deschideți produsul și nu-l utilizați în continuare în caz de deterioare.
- Nu exploatati produsul în afara limitelor de putere indicate în datele
- tehnice. Nu executaţi modificări la aparat. În acest fel pierdeţi orice drept la
- garanţie. Acest aparat, ca de altfel toată aparatura electronică, nu are ce căuta în mâinile copiilor!
- Folosiți produsul numai în scopul pentru care a fost conceput.
- Protejaţi produsul de impurităţi, umiditate, supraîncălzire şi utilizaţi-l numai în mediu uscat.
- Produsul este conceput numai pentru utilizarea în interiorul clădirilor. • Evitaţi folosirea produsului în imediata apropiere a sistemului de
- încălzire, a altor surse de căldură sau în radiația solară directă.
- Nu folosiți produsul în mediu umed și evitați stropirea cu apă.
- Nu folosiţi produsul în zone unde nu sunt admise aparate electronice. • Nu lăsați produsul să cadă și nu îl supuneți trepidațiilor puternice.
- Reciclarea materialului pachetului se execută comform normelor locale de salubrizare în vigoare.

#### **3. Punere în funcțiune și exploatare**

- Porniți calculatorul și startați complet programele inițiale.
- Conectați produsul la un port USB liber al calculatorului.
- La utilizarea cu Windows 7, acum se afișează o fereastră pop-up (casetă de dialog) pentru instalarea driverului. Urmați instrucțiunile și finalizați instalarea.
- Începând cu Windows 8 sau Mac OS 10.8, driverul/software-ul este deja integrat în sistemul de operare. De aceea, nu este necesară o instalare suplimentară.
- Dacă este cazul urmați instrucțiunile sistemului de funcționare.
- Conectați acum cablul de rețea pentru a realiza o conexiune la internet/rețea.

#### **4. Excludere de garanție**

Hama GmbH & Co KG nu îşi asumă nici o răspundere sau garanție pentru pagube cauzate de montarea, instalarea sau folosirea necorespunzătoare a produsului sau nerespectarea instrucțiunilor de folosire sau/și a instrucțiunilor de siguranță.

#### **5. Date tehnice**

#### **Instrucțiune**

• Dacă observați o defecțiune sau produsul nu mai reacționează, deconectați-l, așteptați câteva secunde și conectați-l din nou.

#### **1. Obsah balení**

• USB síťový adaptér

## • Tento návod k obsluze

### **2. Bezpečnostní pokyny**

• Do výrobku samovolně nezasahujte a neopravujte ho. Veškeré úkony údržby přenechejte příslušnému odbornému personálu. • Výrobek neotvírejte a v případě poškození již dále nepoužívejte.

- Přístroj neprovozujte mimo meze výkonu uvedené v technických údajích.
- Na výrobku neprovádějte žádné změny.Tím zanikají veškeré závazky ze záruky.
- Tento produkt, stejně jako všechny ostatní elektrické produkty, nepatří do rukou dětí! • Výrobek používejte výhradně ke stanovenému účelu.
- Výrobek chraňte před znečištěním. Nepoužívejte ve vlhkém prostředí a zabraňte styku s vodou. Používejte pouze v suchých prostorách.
- Výrobek je určen pouze pro použití v interiéru. Výrobek nepoužívejte v blízkosti zdrojů tepla, ani nevystavujt
- působení přímého slunečního záření.
- Výrobek nepoužívejte ve vlhkém prostředí a zabraňte styku s vodou. • Výrobek nepoužívejte na místech, kde je používání elektronických
- zařízení zakázáno.
- Výrobek chraňte před pádem a velkými otřesy. • Vybité baterie bez odkladu vyměňte a zlikvidujte dle platných předpisů.

### **3. Uvedení do provozu a provoz**

- Spusťte počítač a nechte ho zcela naběhnout.
- Připojte produkt k volné zdířce USB svého počítače.
- Pokud používáte Windows 7, objeví se Vám nyní vyskakovací okno (dialog) k instalaci ovladače. Postupujte podle instrukcí a instalaci zcela dokončete.
- Od Windows 8, resp. Mac OS 10.8 je ovladač/software již integrován v operačním systému. Další instalace proto není nutná. • Popř. postupujte podle pokynů svého operačního systému. • Pro připojení k internetu/síti pouze nasuňte síťový kabel.

#### **4. Vyloučení záruky**

Hama GmbH & Co KG nepřebírá žádnou odpovědnost nebo záruku za škody vzniklé neodbornou instalací, montáží nebo neodborným použitím výrobku nebo nedodržováním návodu k použití a/nebo bezpečnostních pokynů.

### **5. Technické údaje**

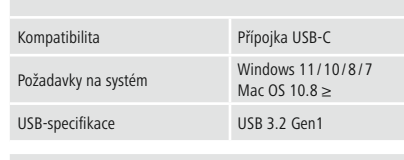

#### **Poznámka**

• V případě poruchy nebo pokud výrobek nereaguje, výrobek odpojte od sítě, vyčkejte několik sekund a opět připojte.

## **1. Obsah balenia**

• USB sieťový adaptér • Tento návod na používanie

#### **2. Bezpečnostné upozornenia**

- Nepokúšajte sa prístroj samostatne ošetrovať alebo opravovať. Prenechajte akékoľvek úkony údržby kompetentnému odbornému personálu.
- Výrobok neotvárajte a nepoužívajte ho ďalej, ak je poškodený. • Výrobok neprevádzkujte mimo svojich výkonových medzí uvedených uvedených v technických údajoch.
- Na zariadení/prístroji nerobte žiadne zmeny. Má to za následok stratu akýchkoľvek nárokov na plnenie zo záruky.
- Tento prístroj, rovnako ako všetky elektrické zariadenia, nepatrí do detských rúk!
- Výrobok používajte výhradne na stanovený účel. • Výrobok chráňte pred znečistením. Nepoužívajte vo vlhkom prostredí a
- zabráňte styku s vodou. Používajte iba v suchých priestoroch.
- Výrobok je určený iba pre použitie v interiér • Výrobok nepoužívajte v blízkosti zdrojov tepla, ani nevystavujte
- pôsobeniu priameho slnečného žiarenia. • Výrobok nepoužívajte vo vlhkom prostredí a zabráňte styku s vodou.
- Výrobok nepoužívajte na miestach, kde je používanie elektronických zariadení zakázané.
- Výrobok chráňte pred pádmi a veľkými otrasmi.
- Obalový materiál zlikvidujte podľa platných predpisov o likvidácii.

### **3. Uvedenie do prevádzky a prevádzka**

- Spustite počítač a bootujte ho kompletne.
- Pripojte výrobok k voľnej USB zdierke vášho počítača.
- Pri použití s Windows 7 sa teraz zobrazí vyskakovacie okno (dialóg) na inštaláciu ovládača. Postupujte podľa pokynov a vykonajte celú inštaláciu.
- Od Windows 8, resp. Mac OS 10.8 je už ovládač/softvér integrovaný v operačnom systéme. Dodatočná inštalácia preto nie je potrebná.
- V prípade potreby postupujte podľa pokynov vášho operačného
- systému. • Teraz zastrčte sieťový kábel, aby ste vytvorili internetové/sieťové
- pripojenie.

## **4. Vylúčenie záruky**

Firma Hama GmbH & Co KG neručí/nezodpovedá za škody vyplývajúce z neodbornej inštalácie, montáže alebo neodborného používania výrobku alebo z nerešpektovania návodu na používanie a/alebo bezpečnostných pokynov.

### **5. Technické údaje**

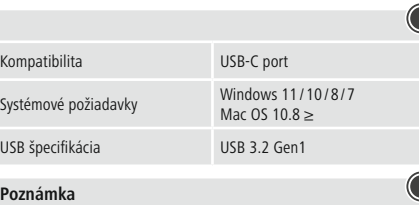

• Odpojte výrobok, čakajte niekoľko sekúnd a výrobok opäť pripojte, ak ide o poruchu alebo ak výrobok už nereaguje.

CNÁvod k použiti SK Návod na použitie SK Návod na použitie S Manual de instruções S Bruksanvisning RUS Pykoboactbo no эксплуатации BG Paботна инструкция GR Οδηγίες χρήσης TR Kullanma kılavuzu LKÄ Käyttöohje CZ Návod k pou

**1. Conteúdo da embalagem** • Adaptador de rede USB • Este manual de instruções

### **2. Indicações de segurança**

- Não tente fazer a manutenção ou reparar o aparelho. Qualquer trabalho de manutenção deve ser executado por técnicos especializados.
- Não abra o produto nem o utilize caso este esteja danificado. • Não utilize o produto fora dos limites de desempenho indicados nas
- especificações técnicas. • Não efectue modificações no aparelho. Perda dos direitos de garantia. • Este aparelho não pode ser manuseado por crianças, tal como
- qualquer aparelho eléctrico! • Utilize o produto apenas para a finalidade prevista.
- Proteja o produto contra sujidade, humidade e sobreaquecimento e utilize-o somente em ambientes secos.
- O produto é adequado apenas para instalação em interiores.
- Não utilize o produto perto de aquecedores, outras fontes de calor ou directamente exposto à luz solar.
- Não utilize o produto em ambientes húmidos e evite jactos de água. • Não utilize o produto em áreas nas quais não são permitidos aparelhos electrónicos.
- Não deixe cair o produto nem o submeta a choques fortes. • Elimine imediatamente o material da embalagem em conformidade com as normas locais aplicáveis.

### **3. Colocação em funcionamento e operação**

- Ligue o seu computador e aguarde até que o arranque esteja concluído.
- Ligue o produto a uma entrada USB livre do seu computador.
- Se utilizar o Windows 7, aparece apenas uma janela pop-up (diálogo)
- para instalar o controlador. Siga as instruções e complete a instalação. • A partir do Windows 8 ou Mac OS 10.8, o controlador/software já se
- encontra integrado no sistema operativo. Não é necessário proceder a
- nenhuma instalação adicional. • Se aplicável, siga as instruções apresentadas pelo seu sistema
- operativo. • Insira o cabo de rede para estabelecer a ligação de rede/internet.

## **4. Exclusão de garantia**

A Hama GmbH & Co KG não assume qualquer responsabilidade ou garantia por danos provocados pela instalação, montagem ou manuseamento incorrectos do produto e não observação do das instruções de utilização e/ou das informações de segurança.

### **5. Especificações técnicas**

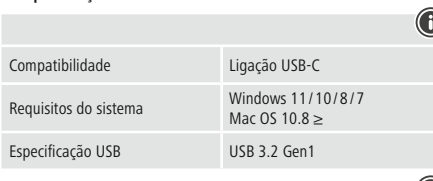

## **Nota**

Windows 11/10/8/7 Mac OS 10.8 ≥

• Desligue o produto da tomada, aguarde alguns segundos e volte a ligá-lo à tomada se ocorrer uma falha ou se o produto deixar de responder.

#### **1. Paketin içindekiler**

- USB ağ adaptörü
- Bu kullanım kılavuzu

### **2. Güvenlik uyarıları**

- Cihazı kendiniz onarmaya veya bakımını yapmaya çalışmayınız. Tüm bakım çalışmalarını yetkili usta personele yaptırınız.
- Ürünün içini açmayın ve hasarlı ürünleri çalıştırmayın.
- Bu ürünü teknik bilgilerde verilen kapasite sınırları dışında kullanmayın.
- Cihazda herhangi bir değişiklik yapmayınız. Aksi takdirde her türlü garanti hakkı kaybolur.
- Bu cihaz, diğer elektrikli cihazlar gibi çocuklar tarafından
- kullanılmamalıdır! • Bu ürünü sadece amacına uygun olarak kullanınız.
- Cihazı pisliklere, neme ve aşırı ısınmaya karşı koruyunuz ve sadece kuru ortamlarda kullanınız.
- Bu ürün sadece bina içinde kullanmak için tasarlanmıştır.
- Ürünü kalorifer veya diğer ısı kaynakları yakınında kullanmayın veya doğrudan güneş ışınlarına maruz bırakmayın.
- Ürünü sıcak, ıslak veya çok nemli bir ortamda kullanmayın ve üzerine su püskürtmemeye dikkat edin.
- Bu ürünü elektronik cihazların kullanılmasına izin verilmeyen alanlarda kullanmayınız.
- Ürünü yere düşürmeyin ve çok aşırı sarsıntılara maruz bırakmayın. • Ambalaj malzemelerini yerel olarak geçerli talimatlara uygun olarak atık toplamaya veriniz.

#### **3. Devreye alma ve çalıştırma**

• Запрешается вносить изменения в конструкцию. В противном случае гарантийные обязательства аннулируются.

- Bilgisayarınızı çalıştırın ve tamamen çalışmaya hazır olmasını bekleyin.
- Ürünü bilgisayarınızdaki boş bir USB yuvasına takın. • Windows 7 ile kullanımda sürücü kulumu için bir açılır pencere
- (diyalog) belirir. Talimatları izleyin ve kurulumu tamamen tamamlayın. • Windows 8 veya Mac OS 10.8'den itibaren sürücü/yazılım zaten işletim
- sistemine entegre edilmiştir. İlave bir kuruluma gerek kalmaz. • Gerektiğinde işletim sisteminiz tarafından verilen yönergeleri takip
- edin. • Şimdi bir internet/ağ bağlantısı kurmak için, ağ kablosunu takın.
- **4. Garanti reddi**

• Подключите изделие к свободному USB-разъему компьютера. • При использовании с Windows 7 теперь появляется (диалоговое) всплывающее окно для установки драйвера. Следуйте указания

• Начиная с Windows 8 или Mac OS 10.8 драйвер/программное обеспечение уже интегрированы в операционную систему. Поэтому дополнительная установка не требуется. • При необходимости следуйте инструкциям в операционной

> Hama GmbH & Co KG şirketi yanlış kurulum, montaj ve ürünün amacına uygun olarak kullanılmaması durumunda veya kullanım kılavuzu ve/veya güvenlik uyarılarına uyulmaması sonucu oluşan hasarlardan sorumluluk kabul etmez ve bu durumda garanti hakkı kaybolur.

### **5.** Teknik bilgile

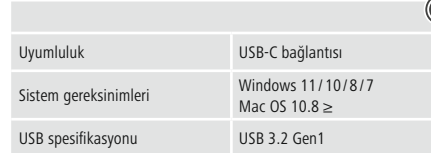

#### **Uyarı**

• Bir parazit olduğunda veya ürün artık yanıt vermediğinde, ürünün fişini çekin, birkaç saniye bekleyin ve tekrar takın.

**1. Förpackningsinnehåll**

## • USB- nätverksadapter • Den här bruksanvisningen

#### **2. Säkerhetsanvisningar**

- Försök inte serva eller reparera produkten själv. Överlåt allt
- servicearbete till ansvarig fackpersonal. • Öppna inte produkten och använd den inte mer om den är skadad.
- Använd inte produkten utöver de effektgränser som anges i den
- tekniska datan. • Förändra ingenting på produkten. Då förlorar du alla garantianspråk.
- Precis som alla elektriska apparater ska även denna förvaras utom räckhåll för barn!
- Använd bara produkten till det som den är avsedd för.
- Skydda produkten mot smuts, fukt och överhettning och använd den
- bara i inomhusmiljöer.
- Produkten är bara avsedd för inomhusanvändning. • Använd inte produkten alldeles intill elementet, andra värmekällor eller
- i direkt solsken. • Använd inte produkten i en fuktig omgivning och undvik stänkvatten.
- Använd inte produkten inom områden där elektroniska apparater inte är tillåtna.
- Tappa inte produkten och utsätt den inte för kraftiga vibrationer. • Kassera förpackningsmaterialet direkt enligt lokalt gällande
- kasseringsregler.

## **3. Komma igång och använda**

komplett

• Starta upp datorn helt. • Anslut produkten till en ledig USB-port på datorn.

• Vid användning med Windows 7 visas nu ett popup-fönster (dialog) för drivrutinsinstallation. Följ instruktionerna och slutför installationen

• Från och med Windows 8 eller Mac OS 10.8 är drivrutinen/mjukvaran redan integrerad i operativsystemet. Någon extra installation av

drivrutin behövs därför inte.

• Följ vid behov anvisningarna från operativsystemet. • Anslut nu nätverkskabeln för att upprätta en Internet-/

nätverksanslutning. **4. Garantifriskrivning**

Hama GmbH & Co KG övertar ingen form av ansvar eller garanti för skador som beror på olämplig installation, montering och olämplig produktanvändning eller på att bruksanvisningen och/eller

säkerhetshänvisningarna inte följs.

**5. Tekniska data**

Kompatibilitet USB-C anslutning

USB-specifikation USB 3.2 Gen1

Windows 11/10/8/7 Mac OS  $10.8 \geq$ 

**Hänvisning**

• Koppla från produkten, vänta några sekunder och anslut produkten igen när det finns en störning eller när produkten inte reagerar

längre.

#### **1. Pakkauksen sisältö**

• USB-verkkosovitin • Tämä käyttöohje

#### **2. Turvaohjeet**

- Älä yritä huoltaa tai korjata laitetta itse. Jätä kaikki huoltotyöt vastuulliselle ammattihenkilöstölle.
- Älä avaa tuotetta, äläkä käytä sitä enää, jos se on vaurioitunut.

- Älä käytä tuotetta sen teknisissä tiedoissa ilmoitettujen
- suorituskykyrajojen ulkopuolella.
- Älä tee muutoksia laitteeseen. Muutosten tekeminen aiheuttaa takuun raukeamisen.
- Tämä laite kuten muutkaan sähkölaitteet eivät kuulu lasten käsiin! • Käytä tuotetta ainoastaan ohjeiden mukaiseen tarkoitukseen.
- Suojaa tuote lialta, kosteudelta ja ylikuumenemiselta ja käytä tuotetta vain kuivassa ympäristössä.

• Tuote on tarkoitettu ainoastaan sisäkäyttöön. • Älä käytä tuotetta lämmittimien tai muiden lämmönlähteiden välittömässä läheisyydessä tai suorassa auringonpaisteessa. • Älä käytä tuotetta kosteassa ympäristössä, ja vältä roiskevesiä. • Älä käytä tuotetta alueilla, joilla elektroniikkalaitteet eivät ole sallittuja. • Älä päästä laitetta putoamaan, äläkä altista sitä voimakkaalle tärinälle. • Hävitä pakkausmateriaalit heti paikallisten jätehuoltomääräysten

mukaisesti. **3. Käyttöönotto ja käyttö**

• Käynnistä tietokone ja odota käynnistysvaiheen päättymistä. • Liitä tuote tietokoneen vapaaseen USB-liitäntää. • Windows 7 -käyttöjärjestelmää käytettäessä ponnahdusikkuna (dialogi) ilmestyy ajurin asennusta varten. Noudata ohjeita ja suorita

asennus loppuun asti.

• Windows 8- tai Mac OS 10.8 -käyttöjärjestelmissä tai uudemmissa versioissa ajuri/ohjelmisto on jo integroitu käyttöjärjestelmään.

Asennusta ei siis tarvitse enää suorittaa. • Noudata tarvittaessa käyttöjärjestelmän ohjeita. • Liitä nyt verkkokaapeli muodostaaksesi internet-/verkkoyhteyden.

**4. Vastuun rajoitus**

Hama GmbH & Co KG ei vastaa millään tavalla vahingoista, jotka johtuvat epäasianmukaisesta asennuksesta tai tuotteen käytöstä tai käyttöohjeen ja/tai turvaohjeiden vastaisesta toiminnasta.

**5. Tekniset tiedot**

vstemförutsättni

Kompatibilitet USB-C liitäntä

USB-specifikation USB 3.2 Gen1

**Hänvisning**

• Koppla från produkten, vänta några sekunder och anslut produkten igen när det finns en störning eller när produkten inte reagerar

längre.

## **1. Съдържание на опаковката**

• USB мрежов адаптер • Това ръководство за обслужване

#### **2. Забележки за безопасност**

- Не се опитвайте сами да обслужвате или ремонтирате продукта. Оставете всякаква техническа поддръжка на компетентните специалисти.
- Не отваряй продукта и при повреда не продължавай да го използваш.
- Не използвайте пролукта извън неговите граници на мощността посочени в техническите данни.
- Не правете промени в уреда. Така ще загубите право на всякакви гаранционни претенции.
- Подобно на всички електрически продукти този продукт не бива да попада в ръцете на деца!
- Използвайте продукта само за предвидената цел. • Пазете продукта от замърсяване, влага и прегряване и го
- използвайте само в сухи помещения.
- Продуктът е предвиден само за употреба в сгради. • Не използвайте продукта в непосредствена близост до отоплителни уреди, други източници на топлина или на директна
- слънчева светлина. • Не използвайте продукта във влажна среда и избягвайте водни пръски.
- Не използвайте продукта в зони, в които не са разрешени електронни продукти.
- Не позволявайте на продукта да пада и не го излагайте на силни вибрации.
- Изхвърлете опаковъчния материал веднага съгласно действащите на място разпоредби за изхвърляне на отпадъци.

#### **3. Въвеждане и експлоатация**

- Стартирайте компютъра и го изчакайте да зареди напълно. • Свържете продукта към свободна USB букса на компютъра Ви. • При използване с Windows 7 се появява изскачащ прозорец (диалогов) за инсталация на драйвер. Следвайте указанията и
- изпълнете инсталацията изцяло. • От Windows 8, респ. Mac OS 10.8 нагоре драйверът/софтуерът
- вече е интегриран в операционната система. Поради това не е необходима допълнителна инсталация.
- Следвайте указанията на Вашата операционна система. • Сега свържете мрежовия кабел, за да осъществите интернет/ мрежова връзка.

#### **4. Изключване на гаранция**

Хама ГмбХ & Ко. КГ не поема никаква отговорност или гаранция за повреди в резултат на неправилна инсталация, монтаж и неправилна употреба на продукта или неспазване на упътването за обслужване и/или инструкциите за безопасност.

#### **5. Технически данни**

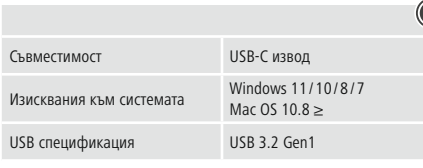

### **Забележка**

• Изключете продукта, изчакайте няколко секунди и отново включете продукта, когато има смущение или продукта повече не реагира.

**1. Комплект поставки** • Сетевой адаптер USB • Настоящая инструкция **2. Техника безопасности**

• Запрещается самостоятельно ремонтировать устройство. Ремонт разрешается производить только квалифицированному

персоналу.

• Изделие не открывать. Запрещается эксплуатировать неисправное

изделие.

• Соблюдать технические характеристики.

• Не давать детям!

• Запрещается использовать не по назначению.

• Беречь от грязи, влаги и источников тепла. Эксплуатировать

только в сухих условиях.

• Запрещается эксплуатировать вне помещений. • Не эксплуатировать в непосредственной близости с

нагревательными приборами, беречь от прямых солнечных лучей.

• Беречь от влаги и брызг.  $\cdot$  Не применять в запретных зона • Не ронять. Беречь от сильных ударов.

• Утилизировать упаковку в соответствии с местными нормами.

**3. Ввод в эксплуатацию и работа**

• Включите компьютер и дождитесь завершения загрузки

операционной системы.

и выполните установку полностью.

системе.

• Просто вставьте в розетку сетевой кабель для подключения к

Интернету/сети.

**4. Отказ от гарантийных обязательств**

Компания Hama GmbH & Co KG не несет ответственность за ущерб, возникший вследствие неправильного монтажа, подключения и использования изделия не по назначению, а также вследствие несоблюдения инструкции по эксплуатации и техники безопасности.

**5. Технические характеристики**

Совместимость Разъем USB-C

Требования к системе

Стандарт USB USB 3.2 Gen1

**Примечание**

• При наличии помех или сбоев отключите изделие, подождите

Windows 11/10/8/7 Mac OS 10.8 >

несколько секунд и снова подключите его.

#### **1. Περιεχόμενα συσκευασίας**

• Προσαρμογέας δικτύου USB • Αυτό το εγχειρίδιο χειρισμού

## **2. Υποδείξεις ασφαλείας**

- Μην επιχειρήσετε να συντηρήσετε ή να επισκευάσετε τη συσκευή εσείς οι ίδιοι. Οι εργασίες συντήρησης πρέπει να γίνονται από εξειδικευμένα
- άτομα. Μην ανοίγετε το προϊόν και μην το χρησιμοποιείτε αν χαλάσει.
- Μην χρησιμοποιείτε τη συσκευή εκτός των ορίων απόδοσης που περιγράφονται στα τεχνικά χαρακτηριστικά.
- Μην κάνετε μετατροπές στη συσκευή. Κατ' αυτόν τον τρόπο παύει να ισχύει η εγγύηση.
- Μην αφήνετε τα παιδιά να αγγίζουν αυτή ή οποιαδήποτε άλλη ηλεκτρική συσκευή.
- Το προϊόν πρέπει να χρησιμοποιείται αποκλειστικά για το σκοπό που προβλέπεται.
- Πρέπει να προστατεύετε το προϊόν από βρομιά, υγρασία και υπερθέρμανση και να το χρησιμοποιείτε μόνο σε στεγνά περιβάλλοντα.
- Το προϊόν προορίζεται για χρήση εντός κτιρίων.
- Μην χρησιμοποιείτε το προϊόν κοντά σε καλοριφέρ, άλλες πηγές θερμότητας ή σε σημεία όπου δέχεται άμεση ηλιακή ακτινοβολία.
- Μην χρησιμοποιείτε το προϊόν σε υγρό περιβάλλον και αποφεύγετε τις σταγόνες νερού. • Μην χρησιμοποιείτε το προϊόν σε περιοχές όπου δεν επιτρέπονται
- ηλεκτρονικές συσκευές.
- Το προϊόν δεν επιτρέπεται να πέφτει κάτω, ούτε και να δέχεται δυνατά χτυπήματα.
- Απορρίψτε κατευθείαν το υλικό συσκευασίας σύμφωνα με τους ισχύοντες τοπικούς κανονισμούς απόρριψης.

#### **3. Έναρξη χρήσης και λειτουργία**

- Εκκινήστε τον υπολογιστή σας και θέστε τον σε πλήρη λειτουργία. • Συνδέστε το προϊόν σε μια ελεύθερη υποδοχή USB του υπολογιστή σας.
- Όταν χρησιμοποιείτε τα Windows 7, εμφανίζεται ένα αναδυόμενο παράθυρο (διαλόγου) για την εγκατάσταση του οδηγού. Ακολουθήστε
- τις οδηγίες και ολοκληρώστε την εγκατάσταση. • Για Windows 8 ή Mac OS 10.8, το πρόγραμμα οδήγησης/λογισμικό είναι ήδη ενσωματωμένο στο λειτουργικό σύστημα. Επομένως, δεν
- απαιτείται πρόσθετη εγκατάσταση. • Αν χρειάζεται, ακολουθήστε τις οδηγίες του λειτουργικού σας
- συστήματος. Τώρα συνδέστε το καλώδιο δικτύου για να δημιουργήσετε μια σύνδεση
- δικτύου/σύνδεση στο Διαδίκτυο.

### **4. Απώλεια εγγύησης**

Η εταιρεία Hama GmbH & Co KG δεν αναλαμβάνει καμία ευθύνη ή εγγύηση για ζημιές, οι οποίες προκύπτουν από λανθασμένη εγκατάσταση και συναρμολόγηση ή λανθασμένη χρήση του προϊόντος ή μη τήρηση των οδηγιών λειτουργίας και/ή των υποδείξεων ασφαλείας.

#### **5. Τεχνικά χαρακτηριστικά**

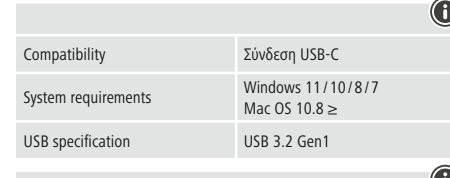

## **Υπόδειξη**

• Αποσυνδέστε το προϊόν, περιμένετε μερικά δευτερόλεπτα και συνδέστε το πάλι αν υπάρχει βλάβη ή αν αυτό δεν αντιδρά.